Volume 29, Issue 10

# mini'app'les newsletter

the minnesota apple computer users' group, inc.

| OCTOBER 2006 |                                           |                                       |                 |            |     |     |
|--------------|-------------------------------------------|---------------------------------------|-----------------|------------|-----|-----|
| SUN          | MON                                       | TUE                                   | WED             | THU        | FRI | SAT |
| 1            | 2 5 4 1 1 1 1 1 1 1 1 1 1 1 1 1 1 1 1 1 1 | 3                                     | 4               | 5          | 6   | 7   |
| 8            | 9                                         | 10<br>7:00                            | 11<br>6:30 7:00 | 12         | 13  | 14  |
| 15           | 16                                        | <sup>17</sup> OS X<br><sub>7:00</sub> | 18              | 19         | 20  | 21  |
| 22           | <sup>23</sup> Q&A<br>7:00                 | 24                                    | 25              | 26<br>7:00 | 27  | 28  |
| 29           | 30                                        | 31                                    |                 |            |     |     |

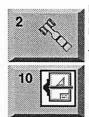

\$3

Board of Directors mini'app'les members welcome Merriam Park Library 1831 Marshall Avenue St. Paul Tom Gates 612-789-1713

VectorWorks SIG CJR Office 7805 Telegraph Road Suite 220 Charles Radloff 952 941 1667

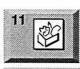

OS X

17

AppleWorks SIG Penn Lake Library 6:30 PM 8800 Penn Ave. S, Bloomington John Hunkins, Sr. 651-457-8949 hunkins@mac.com.

Microsoft Word SIG Eagles lodge 9152 Old Cedar Ave. Bloomington Tom Ostertag, E 651-488-9979

OS X SIG The Foundation 219 Second Street North Suite 200 Minneapolis, MN 55403

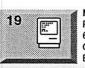

Q&A

23

26

Macintosh Consultants SIG Perkins 7:00 AM 6920 Wayzata Blvd Golden Valley Bob Demeules, 763-559-1124 Macintosh Q & A SIG Questions & Answers Merriam Park Library 1831 Marshall Avenue St. Paul Les Anderson 651-735-3953 FileMaker Pro SIG Partners

2250 terminal Road Roseville, MN Steve Wilmes 651-458-1513

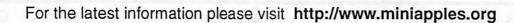

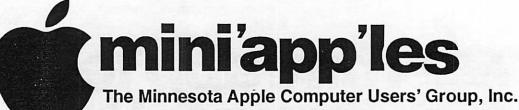

#### P.O. Box 796, Hopkins, MN 55343

#### **Board of Directors:**

| President             | Tom Gates<br>612-789-1713<br>tgates@isd.net           |
|-----------------------|-------------------------------------------------------|
| Vice President        | Bert Persson<br>612-861-9578<br>skallgang@yahoo.com   |
| Secretary             | Harry Lienke                                          |
| Treasurer             | Don Walz<br>651-426-5602                              |
| Marketing Director    | Chuck Hauge<br>612-963-5064<br>Chaz@CPHSolutions.com  |
| Publications Director | John Pruski<br>952-938-2818<br>johnpruski@aol.com     |
| SIG Director          | Kevin Strysik<br>651-489-4691<br>Strysik@mac.com      |
| Director at Large     | Les Anderson<br>651-735-3953<br>anderslc@usfamily.net |
| Membership            | Erik Knopp                                            |
| Apple II              | Owen Aaland                                           |

Introduction – This is the Newsletter of mini'app'les, the Minnesota Apple Computer Users' Group, Inc., a Minnesota non-profit club. The whole newsletter is copyrighted © by mini'app'les. Articles may be reproduced in other non-profit User Groups' publications except where specifically copyrighted by the author. (Permission to reproduce these articles must be given by the author.) Please include the source when reprinting.

**Questions** – Please direct questions to an appropriate board member. Users with technical questions should refer to the Members Helping Members section.

**Dealers** – mini 'app'les does not endorse specific dealers. The club promotes distribution of information which may help members identify best buys and service. The club itself does not participate in bulk purchases of media, software, hardware and publications. Members may organize such activities on behalf of other members.

Advertisers – For information, see Newsletter Ad Rates box within this issue.

Newsletter Contributions – Please send contributions directly to our Post Office, Box 796, Hopkins, MN 55343, or tostertag@usfamily.net

Deadline for material for the next newsletter is the 1st of the month. An article will be printed when space permits and, if in the opinion of the Newsletter Editor or Manager, it constitutes material suitable for publication.

Editor/Publisher: Tom Ostertag 651-488-9979

Newsletter Layout: John Pruski 952-938-2818, Bert Persson 612-861-9578

mini app'les BBS - Internet only access

mini app les WWW site: http://www.miniapples.org

mini app les e-mail: miniapples@mac.com

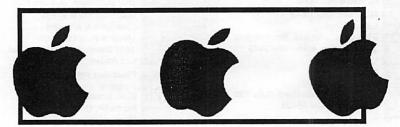

The mini'app'les Newsletter is an independent publication not affiliated, sponsored, or sanctioned by Apple Computer, Inc. or any other computer manufacturer. The opinions, statements, positions, and views herein are those of the author(s) or editor and are not intended to represent the opinions, statements, positions, or views of Apple Computer Inc., or any other computer manufacturer. Instead of placing a trademark symbol at every occurrence of a trade-marked name, we state that we are using the names only in an editorial manner, to the benefit of the trademark owner, with no intention of infringement of the trademark.

#### CHANGE OF ADDRESS

Moving? Going to be away from home and leaving a forwarding address with the Post Office? Please send us a Change of Address when you are informing others. By using a moment of your time and a few cents to drop us a card, you save the club some money and you get your newsletter delivered promptly to your new address. If you don't inform us, the Post Office puts your newsletter in the trash (they don't forward third class mail) and charges the club for informing us of your new address. Change of Address should be sent to the club's mailing address: mini'app'les, Attn: Membership Director, Box 796, Hopkins, MN 55343.

| Table of Contents                                      |
|--------------------------------------------------------|
| November 2006 Preview                                  |
| Members Helping Members4                               |
| Upcoming Events5                                       |
| How to get to Members Workshop Saturday November 11th5 |
| Beginner's Corner6                                     |
| Club Auditor Needed6                                   |
| Apple Updates iPods, Introduces Movies, Previews iTV7  |
| Membership Application9-10                             |
| O'Reilly Book Discount Offer11                         |
| · ·                                                    |
|                                                        |
| · ·                                                    |
|                                                        |

#### **November 2006 Preview**

Here is the tentative calendar of our Special Interest Group (SIG) meetings for November 2006. Please pencil these events on your calendar. As always, when doubtful of a SIG date, time, or location, confirm with one of the following:

- At www.miniapples.org
- The cognizant SIG Leader

| Wednesday | November | 1  | AppleWorks SIG        |
|-----------|----------|----|-----------------------|
| Tuesday   | November | 7  | OS X SIG              |
| Wednesday | November | 8  | Microsoft Word SIG    |
| Saturday  | November | 11 | Members Workshop      |
| Tuesday   | November | 14 | VectorWorks SIG       |
| Thursday  | November | 16 | Macintosh Consultants |
| Tuesday   | November | 19 | Mac Main SIG          |
| Monday    | November | 27 | Mac Q & A SIG         |

# **Members Helping Members**

Need Help? Have a question the manual doesn't answer? Members Helping Members is a group of volunteers who have generously agreed to help. They are just a phone (or an e-mail) away. Please call only during the appropriate times, if you are a member, and own the software in question.

| Apple II / IIGS Software & Hardware | e 1,3,4 |
|-------------------------------------|---------|
| AppleWorks / ClarisWorks-Draw       | 4, 5    |
| Classic Macs                        |         |
| Cross-Platform File Transfer        | 3       |
| FileMaker Pro                       |         |
| FirstClass                          |         |
| iMacs                               | 6       |
| iPhoto / iTunes / iMovie            | -       |
| Mac OS Classic                      | 4,6     |
| Mac OS X                            | -, -    |
| MacWrite Pro                        |         |
| Microsoft Excel                     | 2, 3, 7 |
| Microsoft Word                      | 3,      |
| МУОВ                                | 7       |
| Networks                            | 9       |
| New Users                           | 1,6     |
| PhotoShop                           | -, -    |
| PowerBooks / iBooks                 | 6       |
| Power Macs                          |         |
| Quicken                             | 2, 7    |
| QuickBooks and QuickBooks Pro       | 7       |
| WordPerfect                         | -       |
| VectorWorks                         | 8       |

| 1. | Les Anderson             | 651-735-3953         | DEW |  |
|----|--------------------------|----------------------|-----|--|
| 2. | Mike Carlson             | 218-387-2257         | D   |  |
| 3. | Tom Ostertag             | 651- <b>488-9979</b> | EW  |  |
| 4. | Bruce Thompson           | 763-546-1088         | EW  |  |
| 5. | Pam Lienke               | 651-457-6026         | EW  |  |
| 6. | Richard Becker           | 612-870-0659         | EW  |  |
| 7. | Ardie Predweshny         | 612 978-9774         | DEW |  |
| 8. | Charles Radloff          | 952-941-1667         | D   |  |
| 9. | Chuck Hauge              | 612-963-5064         | DEW |  |
|    |                          |                      |     |  |
| D: | Days, generally 9 a.m    | . to 5 p.m.          |     |  |
| E. | Economic managementing F | ··· ··· ·· · · · ··· |     |  |

E: Evenings, generally 5 p.m. to 9 p.m.

W: Weekends, generally 1 p.m. to 9 p.m.

Volunteers needed for members helping Members.

Please call at reasonable hours, and ask if it is a convenient time for them. By the way, many of these volunteers can also be contacted on our BBS. We appreciate your cooperation.

If you would like to be a Members Helping Member volunteer, please send an e-mail message to John Pruski on our BBS, or call him at 952-938-2818, with your name, telephone number, contact hours, and the software or hardware areas you are willing to help others.

#### **Newsletter Ad Rates**

electronic media. Ads of \$20 and under must run for a minimum of three months. mini'app'les will accept all ads for publication that do not affect our nonprofit status, or the postal regulations deal-

ing with our nonprofit mailing rates. Examples of ads that will be rejected are; but not limited to, ads that:

- 1. endorse a political candidate or cause
- 2. attack a person or cause
- 3. are in "bad taste" (x rated or similar)
- 4. expound or demean a religion or practice.
  - Ads should be for a product or service. Because of our nonprofit mailing rates we must limit ads that are not related to computers.
  - Mail inquiries to: PO Box 796, Hopkins, MN, 55343 Phone inquiries to: John Pruski, 952-938-2818

## **Upcoming Events**

Submitted by Bert Persson

October 17 Main Mac meeting

For our Main Mac meeting on October 17th some people from ProSoft Engineering will give a presentation of their products which include backup software for iPod's.

# Members Workshop in November

Join other mini'app'les members on Saturday November 11th for the Fall Weekend Workshop.

Members are available to help with hardware problems, software prob-

lems, any kind of questions you may have.

High-speed internet access is available if you've been putting off those large system updates. Diagnostic software and tools will be available. Bring any equipment that is giving you problems and would like to troubleshoot. Ramp and 2-wheelers available to roll in your box of equipment.

Saturday November 11th 9am to Noon.

St Charles School 2727 Stinson Blvd NE Minneapolis

We would like as many members to come and help our other members. See you there, and join the group. Miniapples Annual auction The auction has been scheduled for December 9 at the Washburn Library 5244 Lyndale Ave So, Minneapolis. At this time we are looking for newer used working Macintosh equipment which mean that they have to be USB and OS X capable. In addition we are not accepting CRT monitors unless included in a complete working system, LCD monitors can be accepted on a limited basis. No SCSI equipment will be accepted. Software should be OS X compliant, books should be relevant to newer operating systems. For more information, please contact John Pruski 952-938-2818 or Bert Persson 612-861-9578.

## How to get to Members Workshop Saturday November 11th

From 35W to Stinson Blvd exit, then north about one mile to school. From 694 -take Silver Lake Rd exit - south to 29th NE about 3 miles then west (right) on 29th to Stinson then south (left) on Stinson to school (2 blocks).

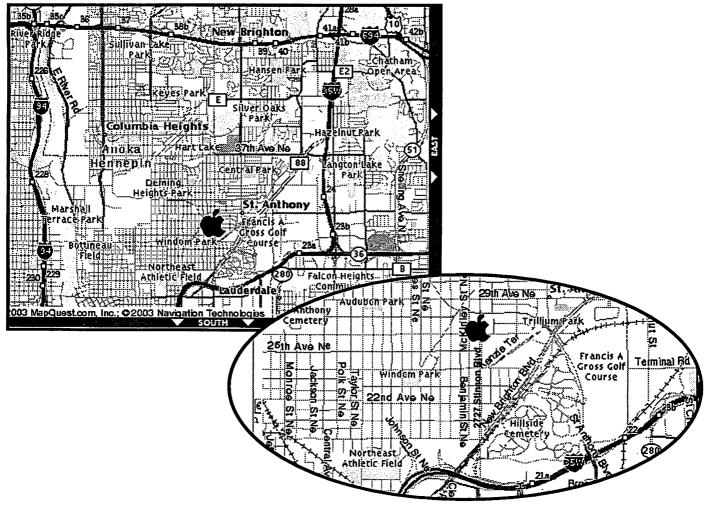

# **Beginner's Corner**

Submitted by Jim Nye

The newsletter is always looking for articles and the BBS beginners had some good information recently that I thought would be useful for members..

I had a question about copying CD's on a Mac and e-mailed my question to the BBS beginners corner. In a very short time I got two good answers from Les Anderson and Greg Buchner. I'm copying the e-mails for the newsletter because I think they have some worthwhile information and not all the members read the BBS.

I'm almost embarrassed to ask this question, but can Cd's recorded with a Mac be recognized or played on a PC.?

I wish to send out Cd's with genealogical information to my PC user relatives and don't wish to print up 60 pages plus photos or so of work. (I thought the Mac Cd stuff could be recognized by a PC, but wasn't sure)

Gregs reply noted:

It depends, I think... Never had a PC to test things out, so here's what I've come up with over time...

If you use the built-in disc burning in the Finder under OS X (at least with the later versions), it's supposed to burn a CD that has both a Mac readable catalog and a PC readable catalog. I don't know what format it uses

#### **Club Auditor Needed**

Submitted by Les Anderson

The mini'app'les by laws require an annual audit by a non-board member. This isn't a big job and you don't need to be a CPA. All it involves is on the PC side, it may be the old 8.3 MS-DOS naming scheme. Ah, found the info on Apple's site, at least for OS X...

<http://docs.info.apple.com/article.ht ml?artnum=61342>

OS X, from 10.1 on, will burn an HFS Plus/ISO 9660 disc. The ISO 9660 is a standard format and should be readable on any Windows PC, probably at least from Win98 on up. But I don't know for certain on the Windows side.

Otherwise, you can use Toast and it has an option to burn disk as both Mac and PC formats.

So Jim, don't feel embarrassed. After all, I didn't know for certain before you asked... Basic description of what's happening though: when you burn a CD from the Finder and choose the HFS Plus/ISO 9660 option, two catalog tracks get burned to the disc, one for the Mac, one for the PC, both catalog tracks point to the same data on the disc.

As for OS 9, well, I don't know and at this point, I'm not really interested in knowing. Mac OS 9 was introduced on Oct 23, 1999 so it's almost 7 years old. The last update was released almost 5 years ago on Dec 6, 2001.

Les Anderson replied

Creating a CD formatted for MS-DOS

checking to be sure there are receipts for all expenses and that dues and donations were properly deposited.

If interested please contact any board member.

#### (Windows)

When you burn a CD in the Finder, Mac OS X creates a disc in "hybrid" format that can be read by most computers, including Windows computers.

1. Insert a blank CD or DVD disc into the optical drive of your computer.

2. Type a name for the disc.

 Select "Make this action the default" if you always want to see this dialog when you insert a blank disc.
 Click OK.

5. Drag files and folders to the CD (double-click the CD icon to open its window and arrange the files exactly as you want them before burning the disc). The names of files, folders, and the disc can't be changed after the CD is burned.

 Choose File > Burn Disc.
 Choose the burn speed and click Burn.

You can also drag the disc icon to the trash instead of choosing Burn Disc from the menu. The trash icon changes to a burn icon and you see the same dialog to choose the disc speed.

The disc contains these file systems: HFS+, ISO-9660 with Rock Ridge, and Joliet with Rock Ridge.

So folks another reason to become a mini, app, les member, when you have a question or a problem the answer is only an e-mail away.

### Apple Updates iPods, Introduces Movies, Previews iTV

by TidBITS Staff <editors@tidbits.com> Also in TidBITS 847: • It's Not Your Parents' (or Even Your) Television • Hidden iPhoto Import Capability • GoLive Booted from Adobe Creative Suite, Acrobat 8 Released • Take Control News/18-Sep-06

• Hot Topics in TidBITS Talk/18-Sep-06

At Apple's "It's Showtime!" special event last week, CEO Steve Jobs led off by introducing a slate of revised iPods that retain the existing model names. He also introduced, as widely expected, movies to the iTunes Store, along with a new version of iTunes to manage it all. And in an unusual move for Apple, he pre-announced a wireless set-top box - code-named iTV - scheduled to ship in the first quarter of 2007. In order, then...

New iPods -- The model with the least amount of change is the video-capable iPod, which retains the same design (available in black and white) as the previous version. However, Apple has improved battery life, claiming up to 3.5 hours of video playback, up from 2 hours, or up to 20 hours of music playback. The screen is also now 60 percent brighter. The iPod is available in a 30 GB version for \$250 or an 80 GB version for \$350; those prices, incidentally, are \$50 cheaper than the previous models, which offered 30 GB and 60 GB capacities.

Apple's most successful music player, the iPod nano, arrived in a passel of colors: green, silver, black, blue, and pink, all of which are now anodized aluminum instead of plastic and evoke the look of the late iPod mini. The screen is 40 percent brighter than previous models, and Apple claims up to 24 hours of battery life for music playback. The iPod nano comes in a 2 GB capacity for \$150, 4 GB for \$200, and 8 GB for \$250. However, Apple continues to be selective about its color offerings: the 2 GB model is available only in silver, and the 8 GB model is available only in black; the 4 GB model comes in silver, green, blue, and pink.

The iPod shuffle, which gives Apple a low-end answer to those competing MP3 players that haven't yet been crushed, is now available in a single 1 GB model for \$80. The iPod shuffle is quite a bit smaller now - 1.62 inches (4.11 cm) wide by 1.07 inches (2.72 cm) tall - and its white exterior has been replaced with an aluminum skin with a built-in clip for attaching to clothing. It will ship in October.

(It's also worth noting that the packaging for the iPod nano and iPod shuffle is much smaller than in the past, a waste reduction move we applaud.)

The new iPod and iPod nano both have a new "instant search" feature that uses the click-wheel to cycle through letters of the alphabet to spell the start of a song or artist. Also new are games: iPod users can now download a variety of casual games from the iTunes Store for \$5 each. Games currently available include Tetris, Vortex, Pac-Man, Cubis 2. Zuma, Texas Hold'em, Mini Golf, Mahjong, and Bejeweled. Although the search feature is available only on these newest iPods, the previous SG iPod is also compatible with the games. Games cannot be played in iTunes.

iTunes 7 -- As expected in situations that involve changes to the iTunes Store, Apple also rolled out a major update to iTunes. On launch, iTunes 7 alerts you to a welcome new feature automatic addition of album art to songs already in your library. Then iTunes updates your library, presumably just transitioning to a new database format internally, followed by a long pass to identify songs that need the new "gapless playback" assigned to them. It turns out that gapless playback is always on in iTunes 7. Songs that aren't gapless usually have a little dead air at the beginning or the end of the encoding, which remains (and if they lack that dead air, the transition between songs still usually sounds fine). Truly gapless songs have sound from the start to the end of the file, so the identification pass looks at each file to determine exactly when the audible data starts to eliminate a very slight bit of dead air that occurs when the audio decoder is starting up. You can continue working while gapless playback identification is happening, luckily, since it's quite slow.

iTunes 7 features some new navigational tools that should make it easier to work through the different types of media that have become commonplace in the program. The source pane now has different sections with allcap headings for Library, Store, and Playlists: Devices shows up when an iPod is connected. Library includes entries for Music, Movies, TV Shows, Podcasts, Audiobooks, and Radio (in fact, iPod Games can appear there too, and all the items are optional). Store has the iTunes Store link, along with the Purchased playlist. And Playlists holds your playlists. Gone are the buttons at the top of the screen that let you, for instance, select between TV shows and music videos when the Videos source item was selected.

More striking, though somewhat less functional, are the three views: list, grouped, and Cover Flow, controlled by buttons to the left of the Search field. List view is what we've all become accustomed to. Grouped view collects songs by album and TV episodes by show, showing the artwork to the left of the group; it's not available for podcasts or radio. Cover Flow provides a new, resizable pane that displays album covers as though they were CD cases standing on a highly reflective black table. The contents of the center-most item in the fanned-out list show in a list view below, and a horizontal scroll bar lets you flip rapidly through your collection; sorting the list (by clicking a column heading) changes the items in the artwork pane, too. It's eye candy, to be sure, but we anticipate it being useful when you want to browse randomly through your music collection. In an interesting and unusual move for Apple, Cover Flow was purchased from independent developer Jonathan del Strother.

If you don't have artwork for many of your albums, never fear, because Apple now makes album art available for your music for free, even for previously ripped albums (although the selection is limited to songs in the iTunes Store catalog). If you used a utility to snag low-res album art already, you may want to delete it first by selecting multiple items, choosing File > Get Info, selecting the Artwork checkbox (but don't put anything in it), and then clicking OK. Once that's done, Control-click the selected items again and choose Get Album Artwork. (The Clear Downloaded Artwork command currently works only on artwork downloaded from Apple.)

Functionally speaking, iTunes 7 brings one extremely welcome feature, though with an unfortunate limitation. If you've wanted to synchronize music or videos between computers using your iPod in the past, you've been out of luck (although various third party utilities made this possible). iTunes 7 now synchronizes purchased content between computers, so if you download a song or TV show on one computer, plugging the iPod into another authorized computer makes it possible to copy the content to that computer. While this is a promising feature, it works only with purchased content, not with music you've ripped from your own CDs.

As far as we can tell, iTunes 7 in no way improves the situation of a family that wants to have a single music archive that's shared by multiple computers. Built-in sharing works poorly because only one computer can make playlists, rate songs, and so on, and maintaining a shared music folder on a centralized server works acceptably, but each computer must add new music manually. The one new feature here is that iTunes now supports multiple libraries like iPhoto does; hold down the Option key when launching iTunes to create or switch between libraries. The only real utility we can see to this feature, though, is having a relatively small library on a laptop for traveling, but having another library that points at a shared storage folder when you're at home.

In a nice touch, iTunes now provides a tabbed iPod summary page that summarizes all the information about your iPod, including name, free space, serial number, contents, and so on. (Click the Capacity bar to toggle between viewing space used and number of items.) Plus, iTunes now handles iPod software updates, eliminating the awkward iPod Updater utility and the need to download updates for iPod-models you don't own.

iTunes Store -- As expected, Steve Jobs's "One more thing..." announcement was indeed the addition of movies to the iTunes Store (note that Apple dropped "Music" from the name). Jobs announced that the iTunes Store now carries 75 films from Disney, Pixar, Touchstone, and Miramax, all of which are owned by Disney. He also promised that Apple would be adding movies every week, although the real question is whether Apple will be able to negotiate agreements with other movie studios. For now, the movies are available only in the United States, with international distribution anticipated for 2007.

In terms of pricing, most older movies are \$10, with new releases priced at \$13 for pre-orders and the first week of distribution, after which they'll jump to \$15. Prices are comparable to the new Amazon Unbox Video service announced last week. Amazon Unbox Video has a larger selection from studios other than those Disney owns, but it's a moot point for Mac users, since Amazon's service uses Windows Media Player's digital rights management, which isn't compatible with Macs or iPods.

The movies are encoded in what Apple calls "near DVD quality" and have Dolby surround audio, although we'll leave it to others to wrangle about just how good that really is and whether Apple made the right tradeoffs of quality versus download size. Download time will be slow, for sure, though the details will depend on variables other than just size. TV shows are now encoded at 640 by 480 pixels, up from 320 by 240.

Videos require QuickTime 7.1.3, also released last week, which includes a number of security fixes for maliciously crafted movies that could cause crashes. It's available for Mac OS X 10.3.9 and later, and is a 48 MB download from Apple's Web site or via Software Update.

These full-length movie purchases have the same limitations as video shorts, music videos, and other visual content: unlike iTunes Store audio purchases, they cannot be burned to

disc in a playable format. With music and the online store, burning to an audio CD format was the one way out of the digital rights management world of Apple's FairPlay technology. With video, you can make backups of the files - something that's extremely tedious with DVDs - but you can't play the files anywhere but within iTunes for Mac OS X and Windows and on an iPod. (iTunes 7 now prompts you to back up purchased content after it downloads; the warning can be disabled. Also, a new Back Up to Disc command can be found under the File menu.)

Movies also appear to arrive without extras. For instance, "The Incredibles" has a variety of features and shorts on the DVD that's sold in stores. Those extras aren't noted in any fashion at Apple's store. Amazon.com sells the full-screen 2-disc set for \$18 and free domestic shipping; Apple charges \$13 (for the first week, then \$15), but you appear to get only the movie. Further, the DVD version has English, French, and Spanish subtitles and audio, plus audio commentary (two separate ones). That's a potentially significant difference between the DVD and the download version for some people.

iTV Sneak Peek -- Playing with the "one more thing" myth, Jobs paused after introducing the addition of movies to the iTunes Store, said, "One last thing ... " and introduced the iTV, a wireless set-top box scheduled to ship sometime in the first quarter of 2007 for \$300. The iTV, whose name Jobs said would be changing, is aimed at playing all those videos you watch not just on your computer or iPod, but also on that big flat-screen TV you bought after reading Clark Humphrey's "Take Control of Digital TV." You can certainly hook up a Mac to the TV, but it's inelegant, particularly with all the cabling that's necessary. In essence, the iTV seems to be a super-duper AirPort Express, at least in terms of media sharing and playback.

The iTV looks like a flattened Mac mini, with wired and wireless networking, USB 2.0, HDMI (High Definition Multimedia Interface), component video, analog audio, and optical audio interfaces. Its software interface is highly reminiscent of

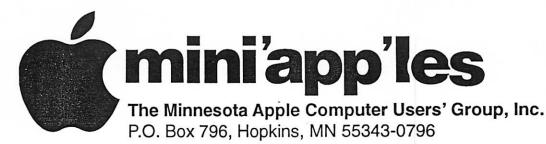

#### Membership Application, & Renewal Form

| 28-19-1 P-1                                                                                                    |
|----------------------------------------------------------------------------------------------------|
| Name:                                                                                                    |
| Company (if mailed to):                                                                                                    |
| Address:                                                                                                    |
| City, State, Zip:                                                                                                    |
| Phone # (Home):                                                                                                    |
| Phone # (Work):                                                                                                    |
| Phone # (cel-phone):                                                                                                    |
| Occupation (if Applicable):                                                                                                    |
| Membership ID # (if Renewal):                                                                                                    |
| e-mail:                                                                                                    |
| <ul> <li>Check if OK to contact you by e-mail.</li> <li>Check if this is a change of address notice.</li> <li>Check if you are interested in volunteer opportunities.</li> <li>Check if you want your name added to Members Helping Members List.</li> <li>Check if you want your name withheld from commercial and other non-club mailing lists.</li> <li>Check if you were referred by a club member (if so give members name).</li> </ul> |
|                                                                                                    |

#### **New Members & Renewing Members**

Specify your level of support:

- \_\_\_\_ \$25.00 One Year
- \_\_\_\_ \$45.00 Two Year
- \_\_\_\_ \$60.00 Three Year
- \$15.00 Student One Year\*(must be a full-time student at an accredited institution)
- \_\_\_\_ \$100.00 Corporate One Year

#### Please Make Your Checks Payable to: mini'app'les

#### Please address Your Payment to: mini'app'les P.O. Box 796 Hopkins, MN 55343-0796

Thank You for your support!

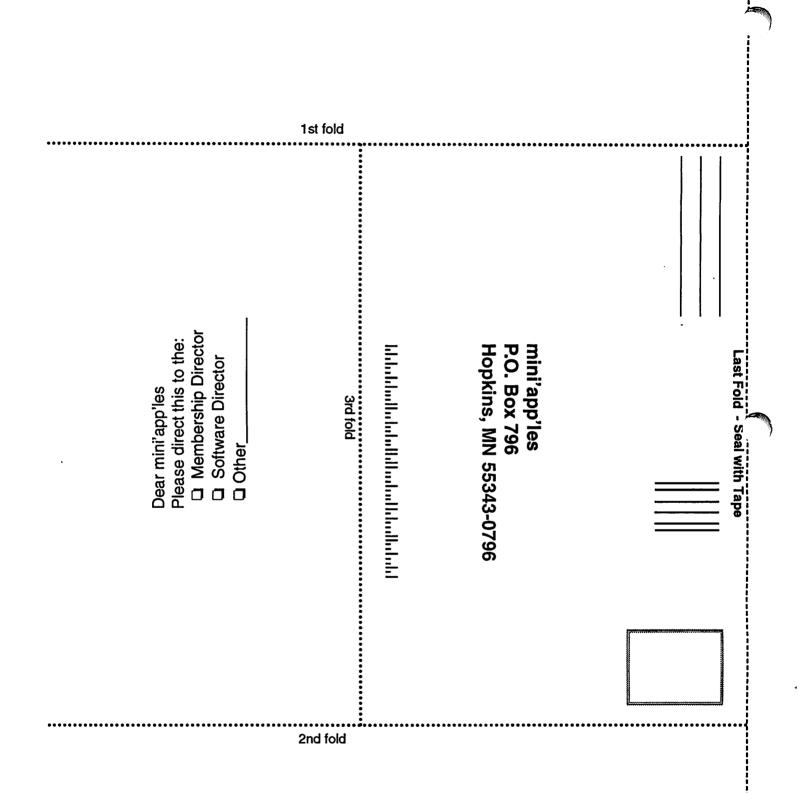

Front Row, providing access to movies, TV shows, music, podcasts, and photos and driven via an Apple Remote. The HDMI interface is crucial, since it allows high-resolution digital video data to pass through to the TV in an encrypted form. The movie studios have used HDMI to prevent identical copies of their movies from being pushed out digitally from DVD players. But the use of HDMI also means that only certain approved digital video playing devices can use those high resolutions.

Although no discussion of hard drives or optical drives happened during the keynote, the iTV may need some form

## O'Reilly Book Discount Offer

Submitted by Les Anderson

mini'app'les members can get up to a 35% discount and free shipping on O'Reilly books and other books. O'Reilly publishes the MISSING MAN-UAL series of books. You can order the books on line or over the phone. Here are the specifics on this offer.

Get 30% off a single book or 35% off two or more books from O'Reilly, No Starch, Paraglyph, PC Publishing, Pragmatic Bookshelf, SitePoint, or Syngress books you purchase directly from O'Reilly. Just use code DSUG when ordering online or by phone 800-998-9938. <http://www.oreilly.com/store/>

of cache storage to support playing

video from "selected" Internet sites -

and we'd love to hear what "selected"

means beyond "it can play QuickTime

movie trailers from Apple's site." We'd

like to see a YouTube channel, for

means that a separate Mac, PC, or

instance. The lack of a DVD drive is

particularly disappointing, because it

DVD player will be needed for DVDs

that you might want to view in the

same environment. In our view, the

media adapter, and thus it would be

only its output would be fed to your

nice to wire more inputs into it, so

TV and stereo system.

iTV should act like a sophisticated

Questions we expect to be answered in the coming months are whether the iTV can pool video and audio from all computers on a local network, or whether limits apply based on iTunes Store authorization and the irritating restriction on how many different users can connect to a copy of iTunes to share music in a given 24hour period. Also available for discussion is how multiple iTVs would be managed in a home - we expect they'd be addressable by name, just like the AirPort Express and its music streaming feature.

Free ground shipping on orders of \$29.95 or more. For more details, go to: <http://www.oreilly.com/news/freeshipping\_0703.html>

Macintosh<sup>™</sup> Consulting Individual & Group Training

Computing

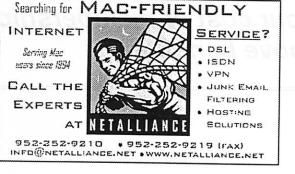

All digital all the time.

Unlimited Access No busy signals. Only

Per month

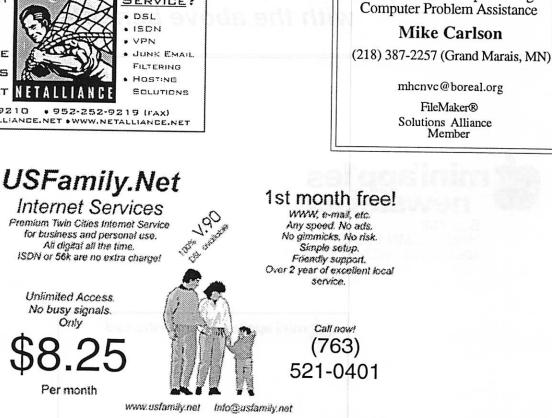

mini'app'les Newsletter

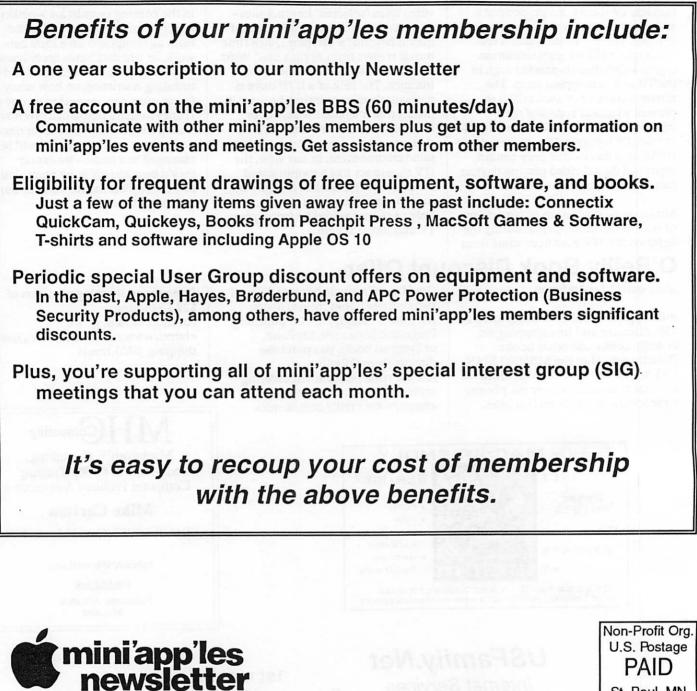

Box 796 Hopkins, MN 55343 ADDRESS SERVICE REQUESTED

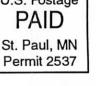

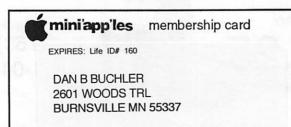